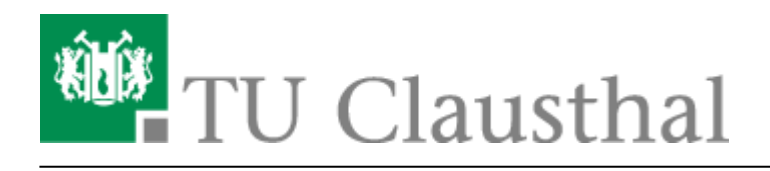

## **Moodle**

Die Moodle-Plattform an der TU-Clausthal ermöglicht Ihnen alle Veranstaltung im StudIP und folglich Ihr Lehrangebot um eAssessments und Online-Inhalten/Kursen zu erweitern.

Bei Fragen, Kritik und Anregungen wenden Sie sich bitte an den Support moodle@rz.tu-clausthal.de :)

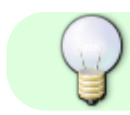

Diese Dokumentation befindet sich noch im Aufbau

## **Moodle Kurse**

Sie können eigene Moodle Kurse anlegen, indem Sie das StudIP Plugin "MoodleConnect" aktivieren und einen Kurs erstellen oder bestehende Kurse mit ihrer StudIP-Veranstalltung verknüpfen.

## **MoodleConnect**

Das MoodleConnect Plugin dient als Schnittstelle zwischen StudIP und dem MoodleSystem. Um das Plugin zu aktivieren, klicken Sie bitte in Ihrer StudIP-Veranstalltung (Dozenten-Rechte vorausgesetzt) auf den Tab-Reiter "Mehr"

 $\pmb{\times}$ 

und aktivieren Sie (ganz unten) in den Optionen das MoodleConnectPlugin:

 $\pmb{\times}$ 

Sie sehen nun in den Tab-Reitern den neuen Tab "Moodle" und können nun existierende Moodle-Kurse (in denen Sie Dozent respektive Trainer/Teacher sind) mit Ihrer Veranstaltung verknüpfen oder einen neuen Kurs anlegen (Dozenten erhalten dabei entsprechende Bearbeitungsrechte automatisch!)

 $\pmb{\times}$ 

Hinweise zur Verknüpfung:

- Sie können die Verknüpfung zum Moodle-Kurs jederzeit wieder aufheben
	- o Studenten die über diese Verknüpfung bereits in einen MoodleKurs eingeschrieben sind, können dabei weiterhin auf diesen zugreifen. Ist das nicht gewollt, müssen die Teilnehmer

entsprechend im MoodleKurs ausgetragen werden.

- Der Zugriff auf den verknüpften MoodleKurs wird exklusiv der Menge aller Studenten Ihrer StudIP-Veranstalltung ermöglicht.
- Wenn Sie einen Kurs anlegen und die Verknüpfung wieder aufheben, können Sie Ihren MoodleKurs Ihren Wünschen nach vorbereiten und die Verknüpfung zu einem späteren Zeitpunkt nach belieben wieder aktivieren.

Direkt-Link: **<https://doku.tu-clausthal.de/doku.php?id=multimedia:moodle:start&rev=1494591278>**

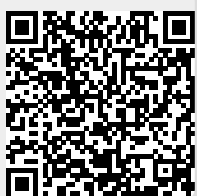

Letzte Aktualisierung: **14:14 12. May 2017**